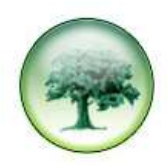

## **BEGINNERS GUIDE TO MAKING COMMENTS**

If you want to make a comment about any of the support blogs, these are the basic instructions on how to do this.

Below each post, you will see the option of 'No comments' or if any comments have been made it will say '(number of) comments'. Web User - Create a Simple Filter Posted on December 7, 2010 by admin The latest 'How To...' will show you how to create simple filters when using the web browser interface. You can either open the document here, or click on the LUMBERJACK>How To, above. Click on '**No comments**'. Posted in Reports | No comments

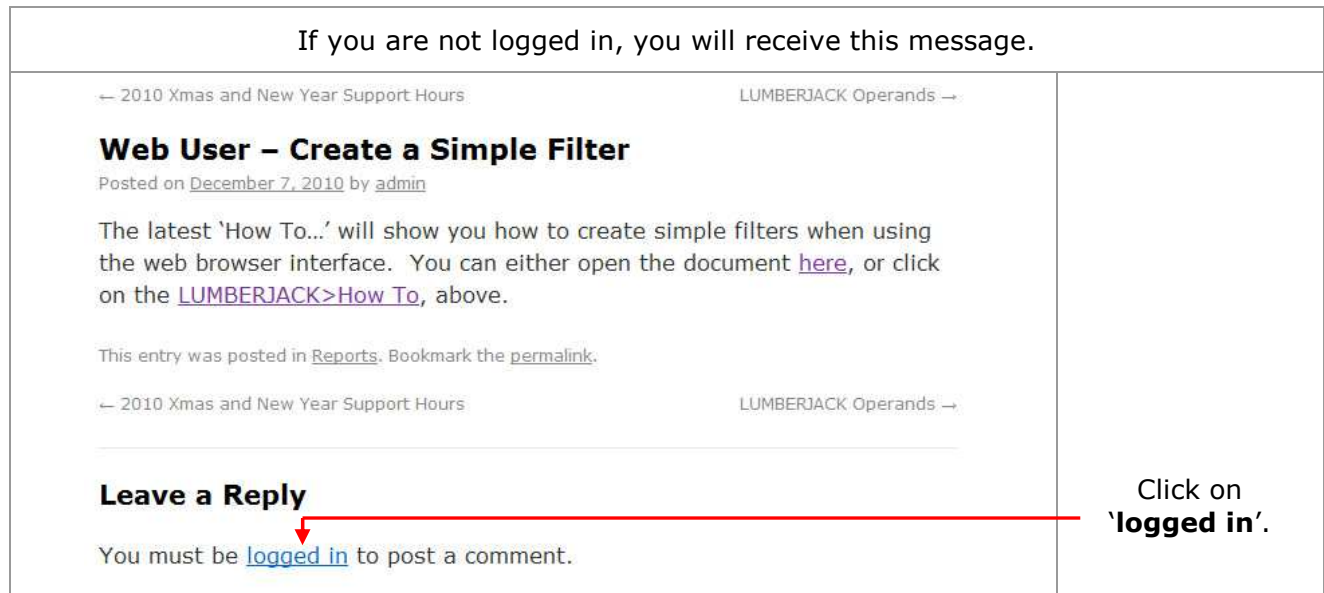

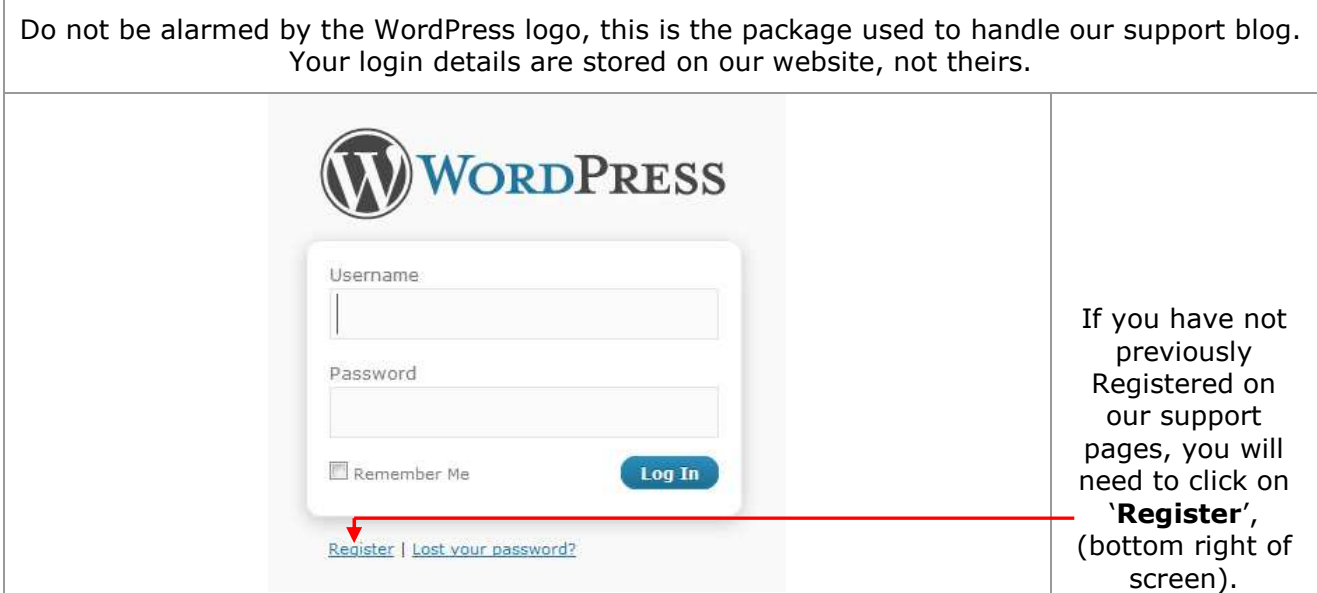

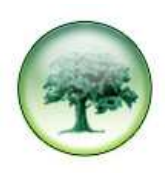

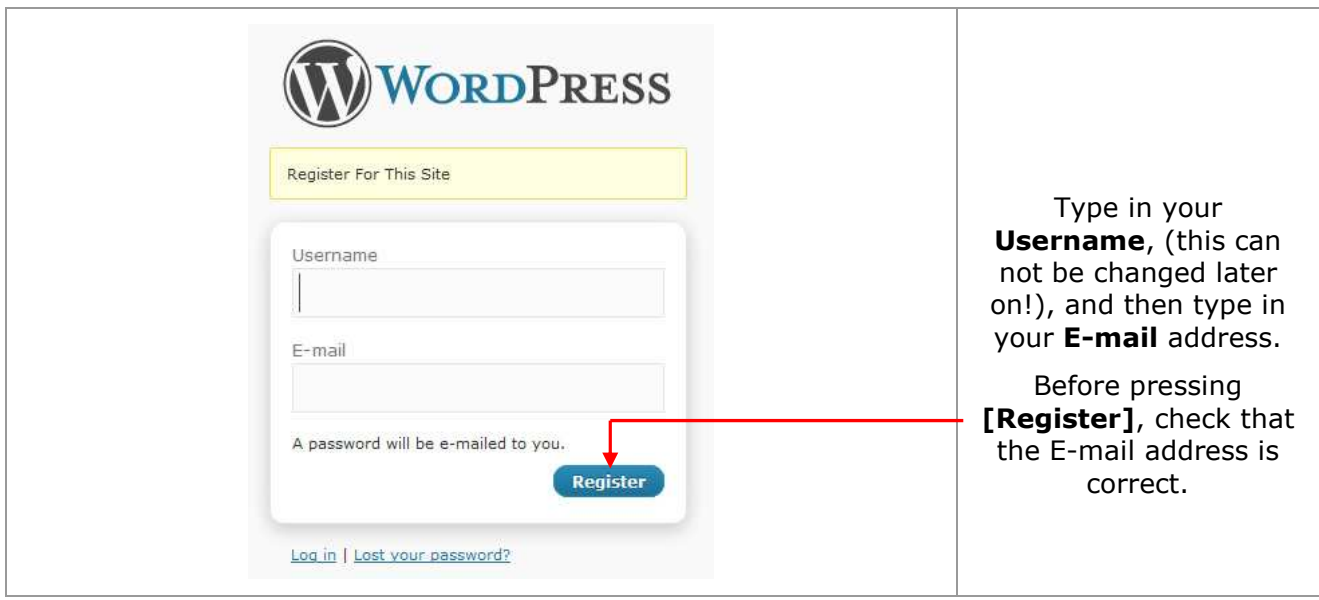

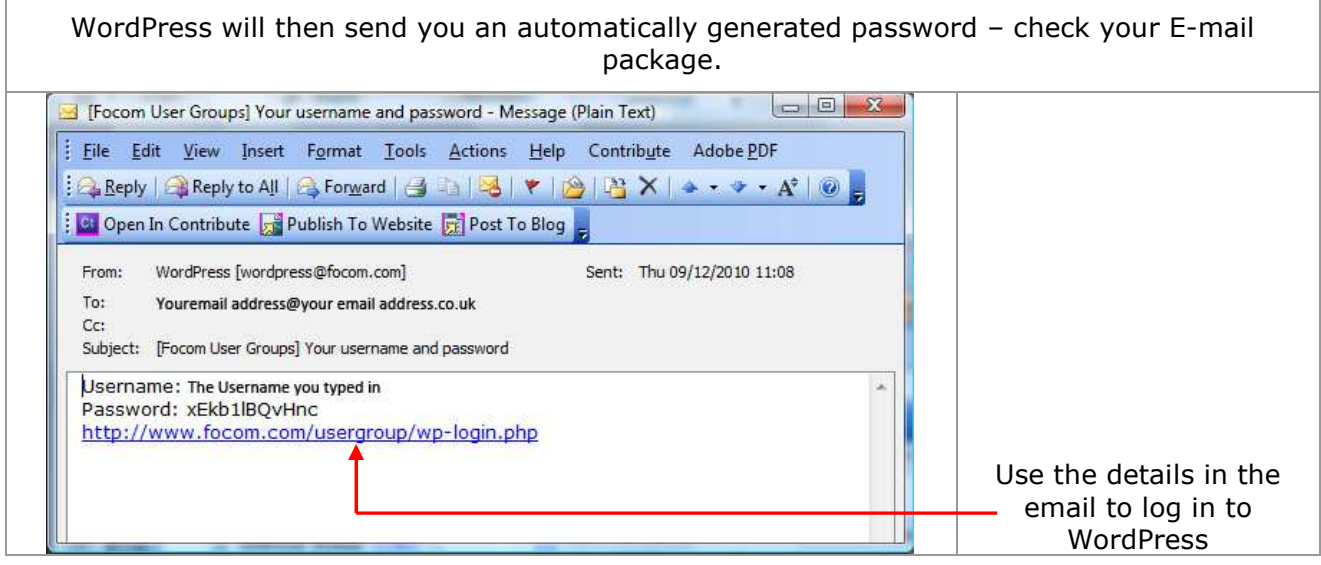

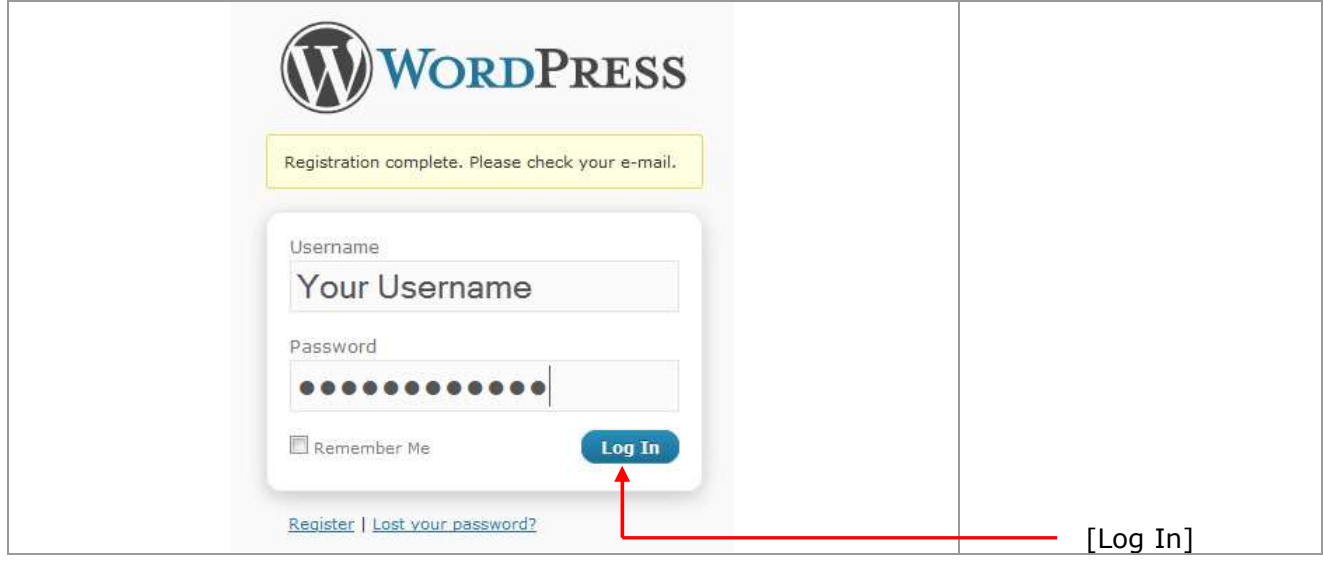

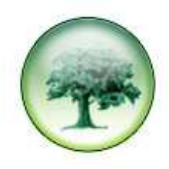

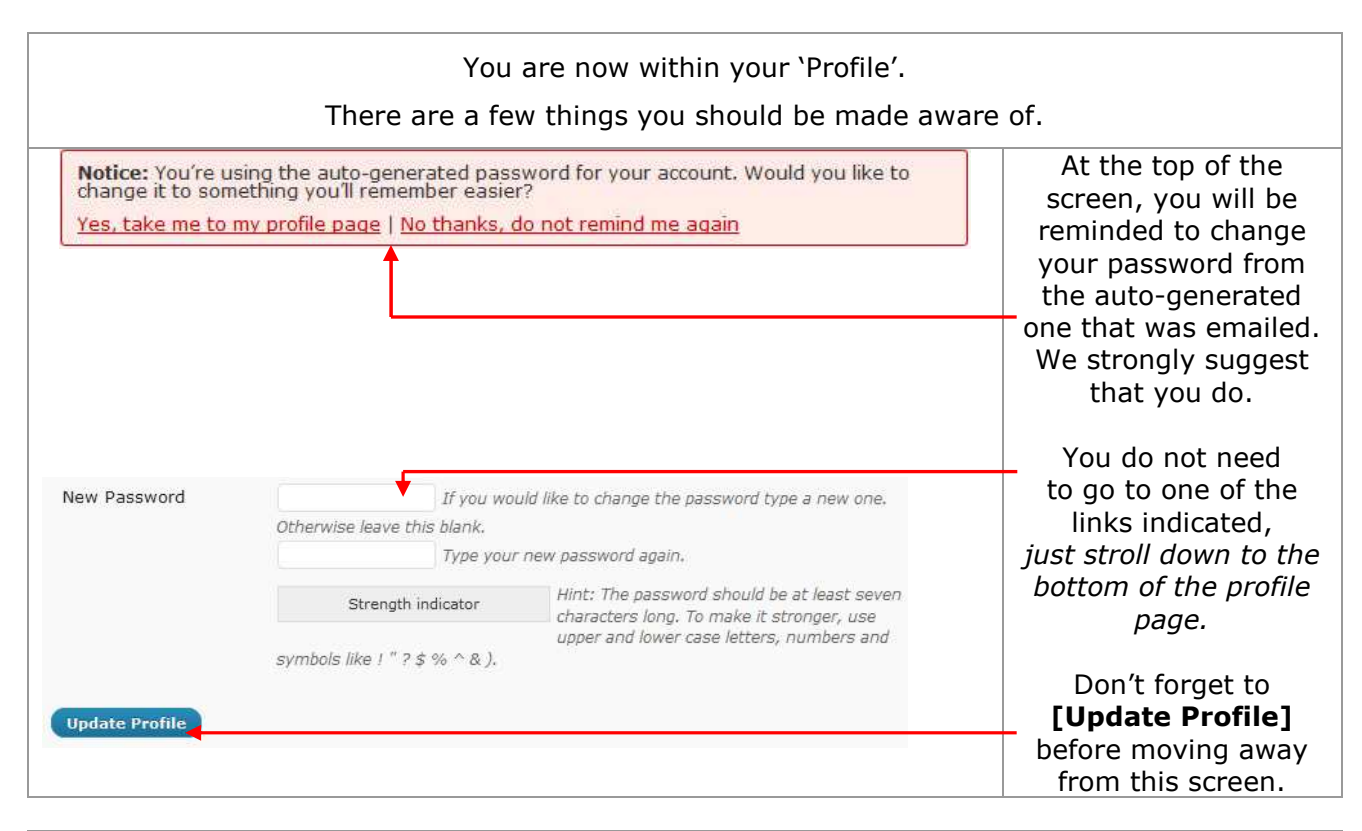

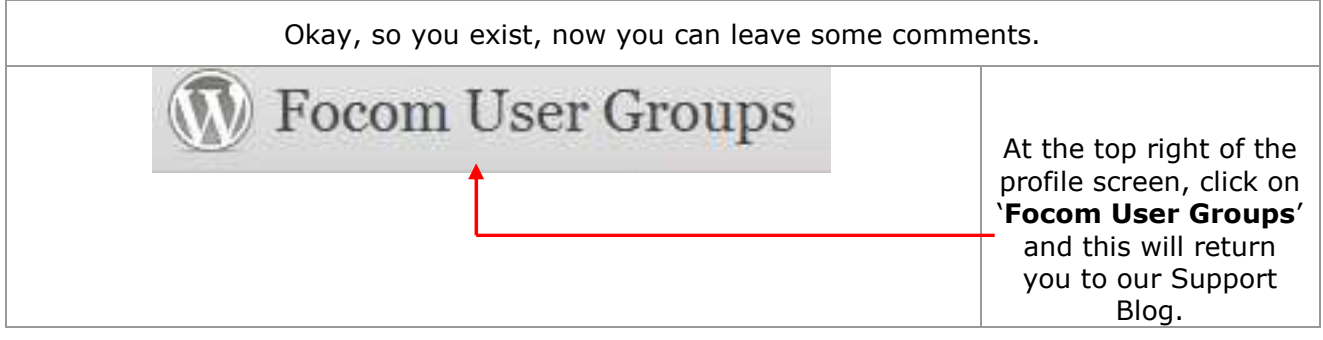

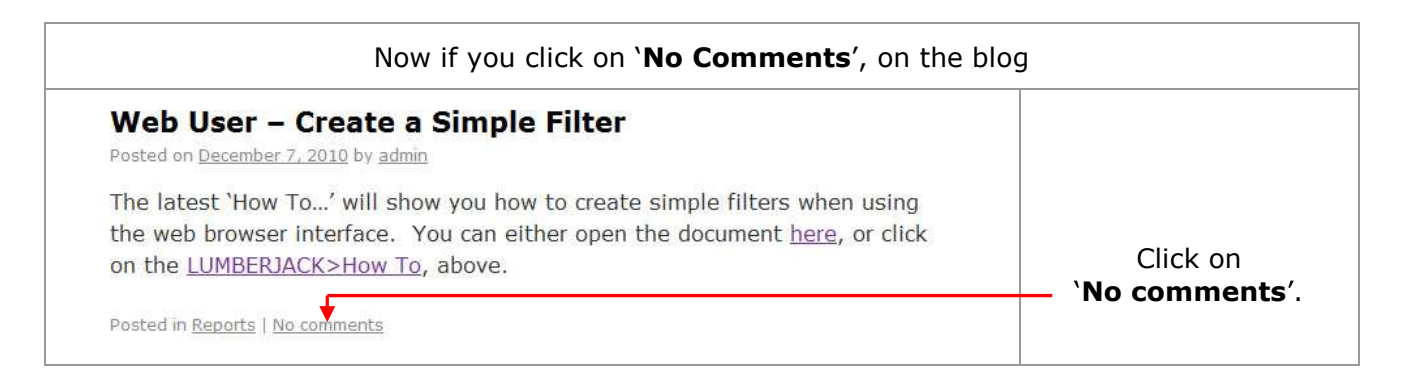

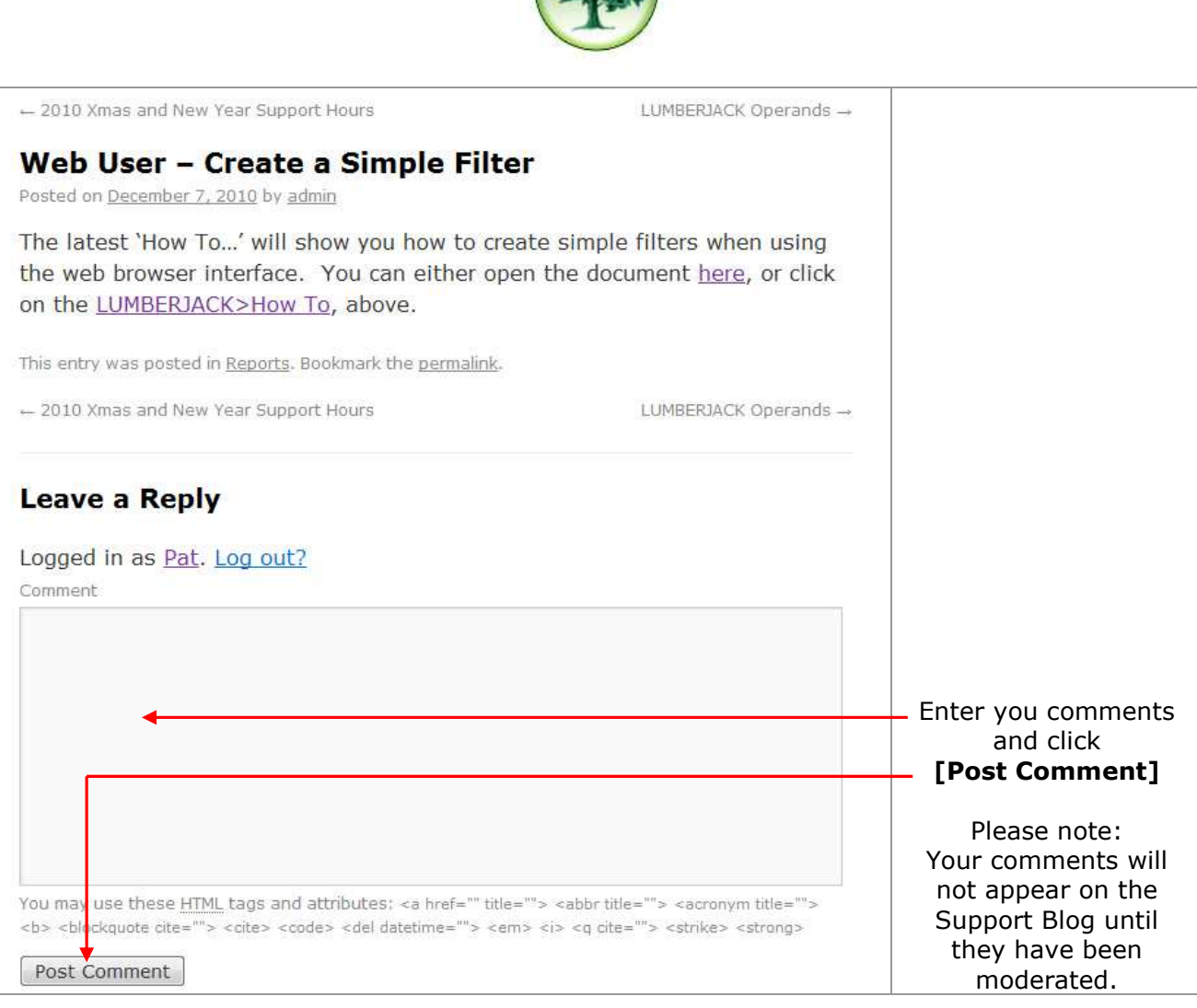

Once you have registered, you do not need to go through all of this again, to leave comments. Just log in, select the relevant blog, comment – Job done.